## **IceCube Summer School 2023**

# **Coding and Software Best Practices**

 $19^{17}$  (1=5)

Pierpaolo Savina pierpaolo.savina@icecube.wisc.edu

## **Outline**

How to write good **code** in the most efficient way:

- coding standards and style
- version control

**Tests**: make sure your code works the way you say it does.

**Documentation**:

How to share your code

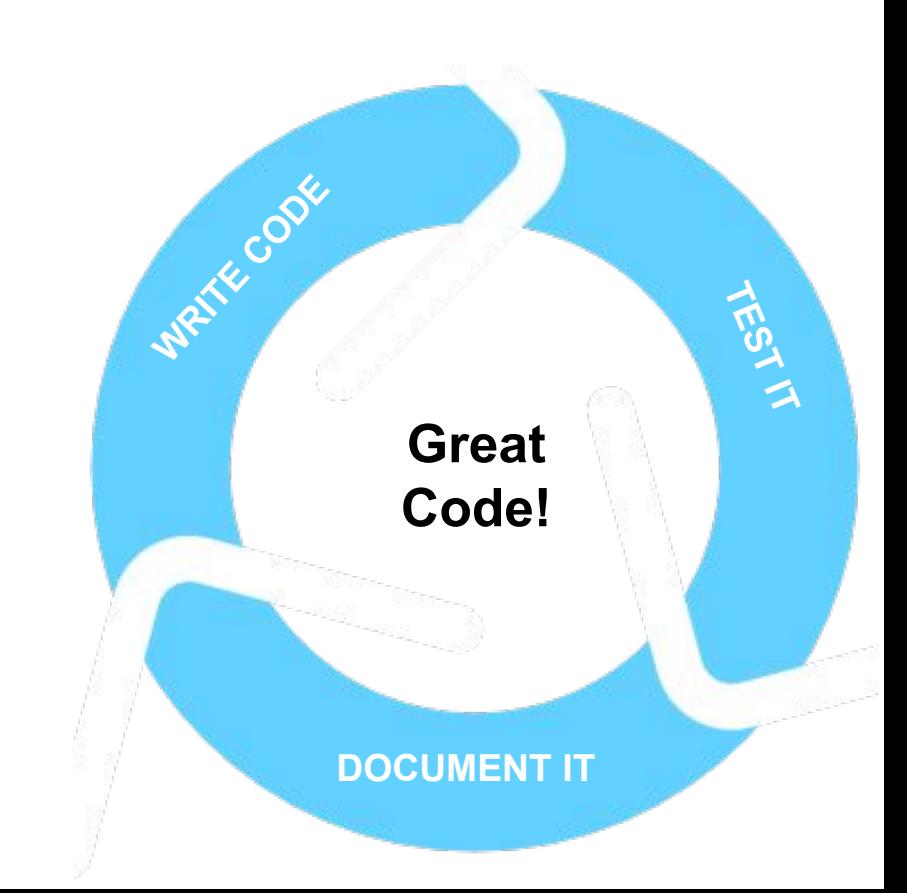

#### **Introduction**

#### **Coding standards:**

set of guidelines and best practices that are used to create **consistent**, high-quality code.

Rules, techniques, and best practices to develop **cleaner**, and **readable** code.

## **I DON'T KNOW WHO WROTE THIS** CODE

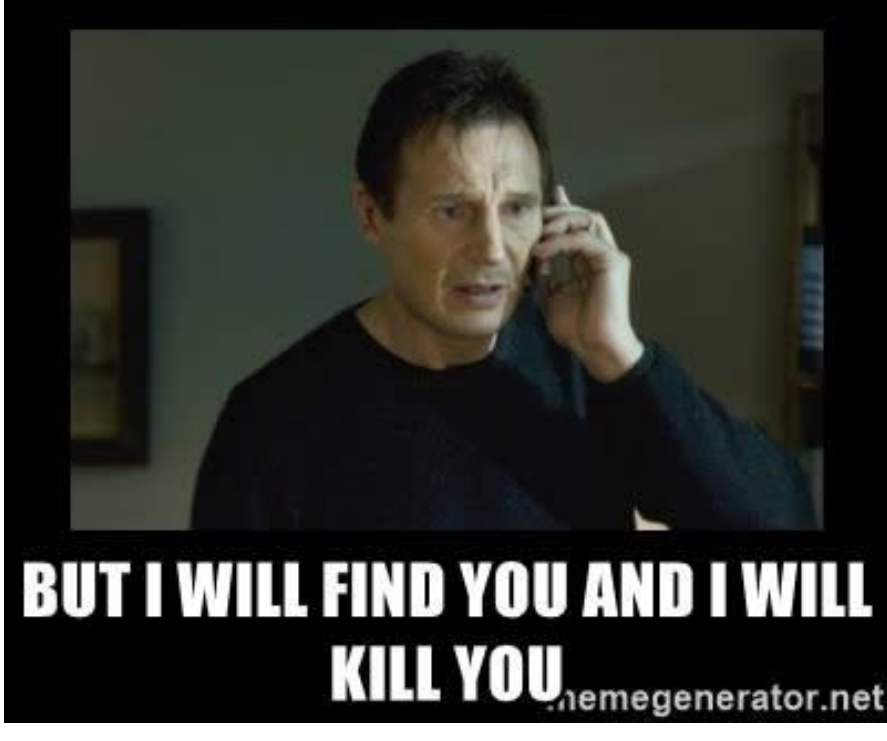

#### How to make a good code

## **Coding Standards:**

- **Improve Code Quality: Coding** standards ensure code written consistently. **Easier** to understand and use.
- **Increase Efficiency: avoid** common mistakes and implementing proven solutions.
- **Facilitate Collaboration: easier** to share.

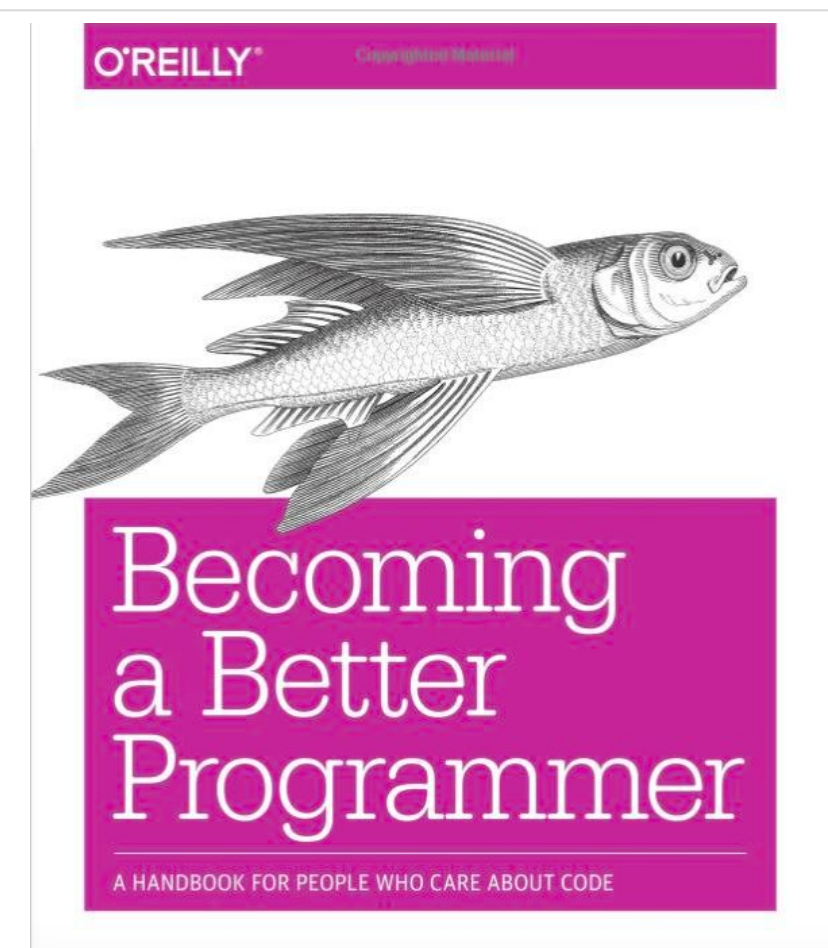

## Which Language?

In IceCube, usually written in **python** or **C++**

## **Python:**

- **Easier**
- Slower (for intensive calculations)

#### **C++:**

- Harder to read
- Big and complex calculations

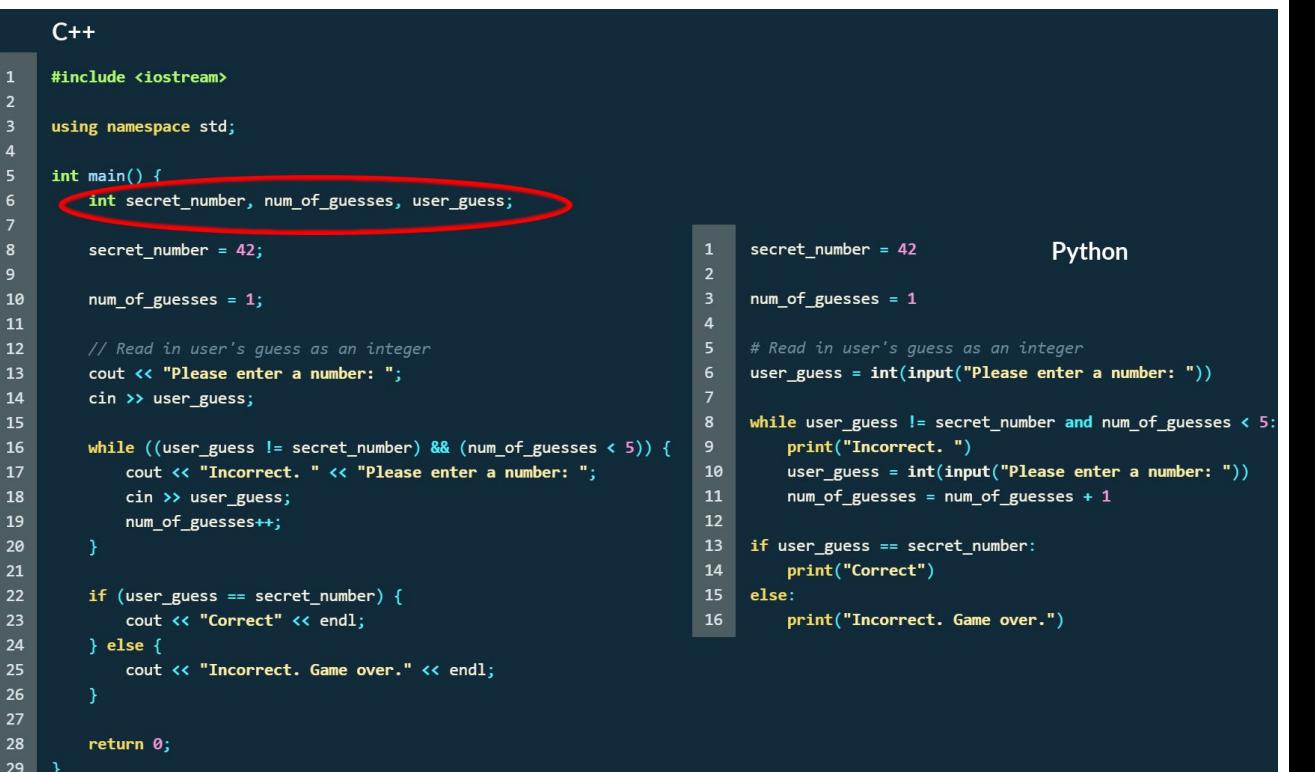

## How to write good code

Write modular code:

- A function should perform a single purpose with minimal operations.
- Easier and faster to fix smaller parts.
- Extend to big picture: Good software does **ONE** single task **REALLY WELL**.

Write your code with **consistency -> style guides**

Use version control: **git**

Write your code with an editor: **Emacs**, Jupyter Notebooks, **vscode**

```
fig, ax = plt. subplots (1, 1, figsize = (8, 8), dpi = 100)
```

```
def plot azimuth diff(df, rec, ax, label, color):
 dTheta = np.degrees(df[rec])-np.degrees(df['mc azimuth'])
 median = np.median(dTheta)
```

```
n events = len(df)
weights = pd.Series([1/n events]*n events)
```

```
ax.hist(dTheta, histtype='step', linewidth=3, bins=np.linspace(-90,90,51),
       weights=weights, label=label, color=color)
ax.axvline(median, color=color, linewidth=2, linestyle='--')
```

```
plot azimuth diff(data df, 'dnn azimuth', ax, 'Event Generator', 'blue')
plot azimuth diff(data df, 'monopod azimuth', ax, 'Monopod', 'red')
ax.set xlabel(r'$\Delta \phi$ [deg]', fontsize=20)
ax.set ylabel('Normalized distribution', fontsize=20)
ax.set title('DNN Cascades - Monopd Comparison (Burnt Sample)')
ax.set xlim(-45,45)
```

```
ax. legend (fontsize=20)
```
**NOTE:** personally recommend vscode: great support to both languages (autocomplete, easier debugging). Moreover Jupyter Notebooks can be executed inside vscode

## Coding Standards and Style Guides

Choose a style guide and integrate a linter into your workflow:

- **[Python PEP8](https://www.python.org/dev/peps/pep-0008/)**
- **[Google Style Guides](https://google.github.io/styleguide/)**
- $C++$

**Linting**: automated checking of your source code for programmatic and stylistic errors

#### Linters/Code Checkers

- C++
	- [cpplint](https://github.com/cpplint/cpplint)
	- [clang-analyzer](https://clang-analyzer.llvm.org/)
- Python:
	- flake<sub>8</sub>
	- [black](https://black.readthedocs.io/)

## Structure of a project

#### Organize code:

README.rst LICENSE setup.py requirements.txt sample/\_init\_\_.py sample/core.py sample/helpers.py docs/conf.py docs/index.rst tests/test basic.py tests/test\_advanced.py **README**: The document every new user will read before using new code.

- Describe the general purpose of the code.
- Explain how to install and (eventually) compile.
- Write clear README's with lots of description.

**LICENSE**: Whether you make a project on your own or contribute a feature to a project, code can be released for public use.

Keep your contact information updated with IceCube, you may be reached for licensing purposes.

## Version Control with git

**Git** is a Version Control System (VCS): **multiple versions of a code**, shared across multiple developers.

See changes you make to your code and easily revert them.

**Github.com** is a website that hosts git repositories on a remote server (Github quide)

**Workflow:**  $Code \rightarrow Test \rightarrow Committee \rightarrow Merge$ 

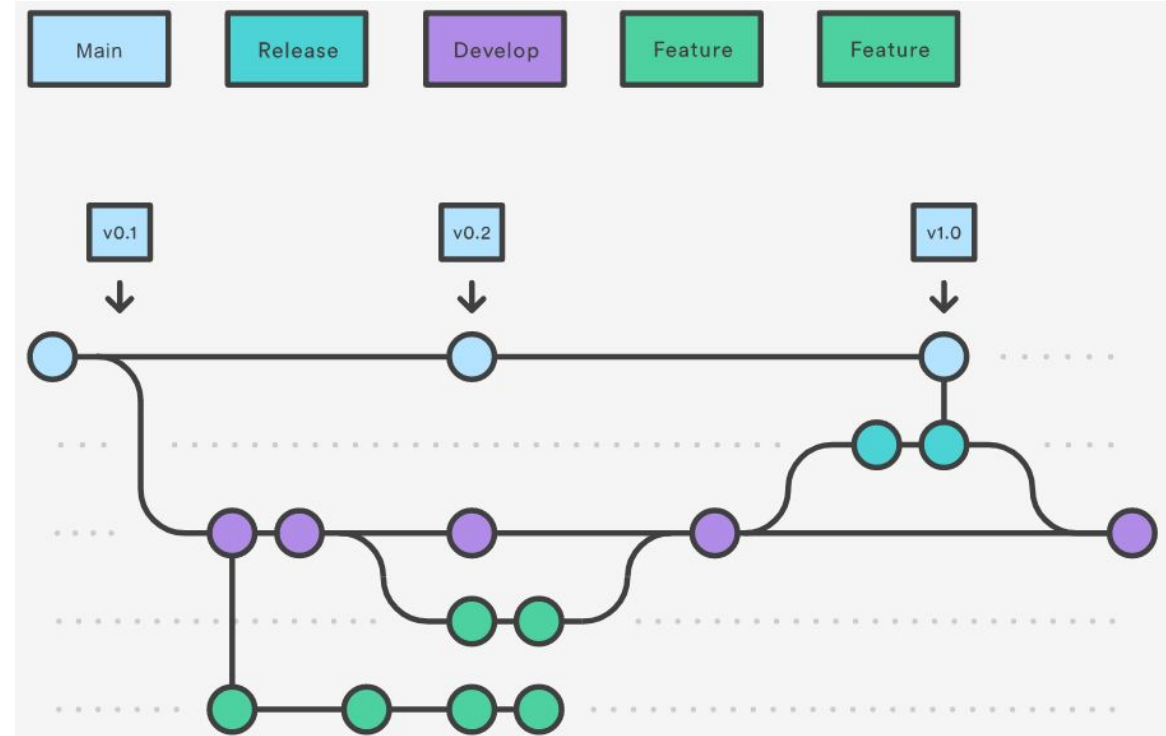

## Branches

- Branches used to experiment and add features to software, integrated after testing.
- In IceCube: branches used for different analyses.
- Name your branch after your name and analysis.
- Unless your work is to improve/add features to widely-used software, analyzers do not attempt to merge with the main branch.
- your code should be independent of the software infrastructure.

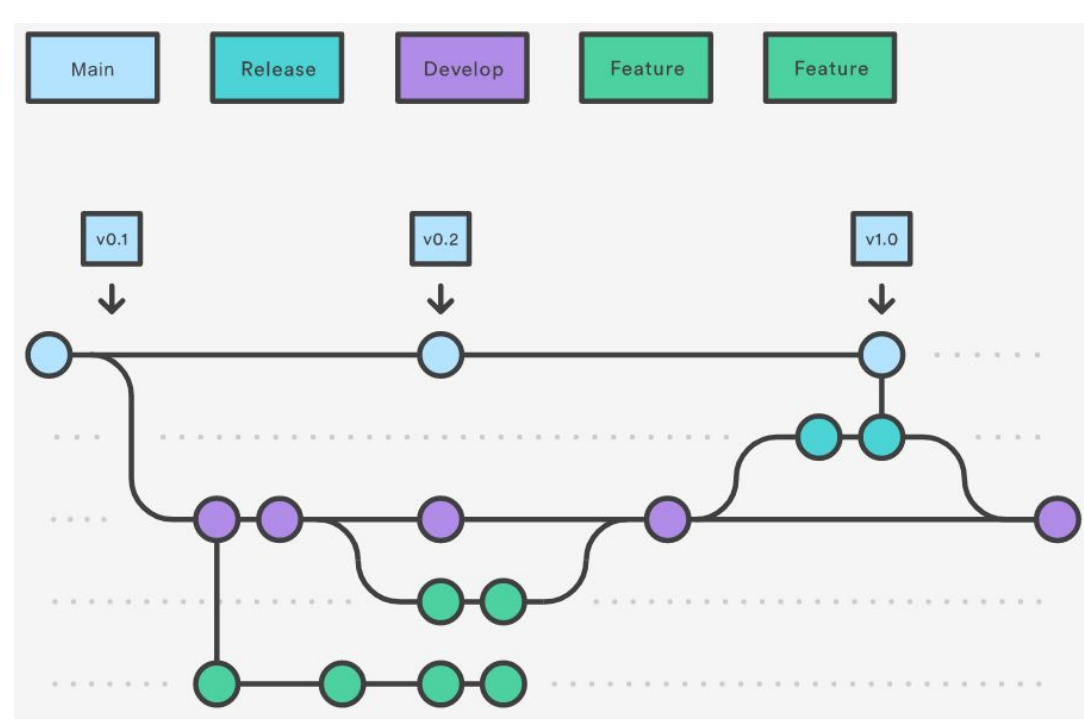

#### How to make commits

git add . git commit -m 'commit message' git push origin <branch>

The "**commit message**" explains the update.

Each commit **narrowly-focused**: one update at a time. **Small updates often**.

- 1. Correctness, simplicity, and clarity come first.
- 2. Use tests and documentation as internal design checks.
- 3. Make small, atomic commits.
- 4. Keep style-related commits separate from functional changes.
- 5. Prefer short-lived branches.

## Testing your code

- Tests verify that all code functions operate successfully and as designed.

- Tests should sample all minimal examples.

- Test are described in your docs.

**- MAKE SURE TESTS WORK BEFORE RELEASING NEW VERSIONS OR MERGING (next slides).**

## Documenting the code

Main ways to document: **README, comments** and **tech notes**.

#### **README:**

Used to share important informations about your analysis:

○ Requirements

○ How to install

○ How to use it

#### **Comments**:

Lines in your code where you explain what's happening. ○ Comment everywhere and a lot.

 $\circ$  Explain what the code does at each step.

○ Docstrings: Comments inside functions about the purpose.

#### **Tech note:**

A paper that describes the full details of a software suite.

- Explain motivation, include relevant mathematics, plots.
- Show examples for all/common scenarios.
- $\circ$  List classes and functions with definitions.

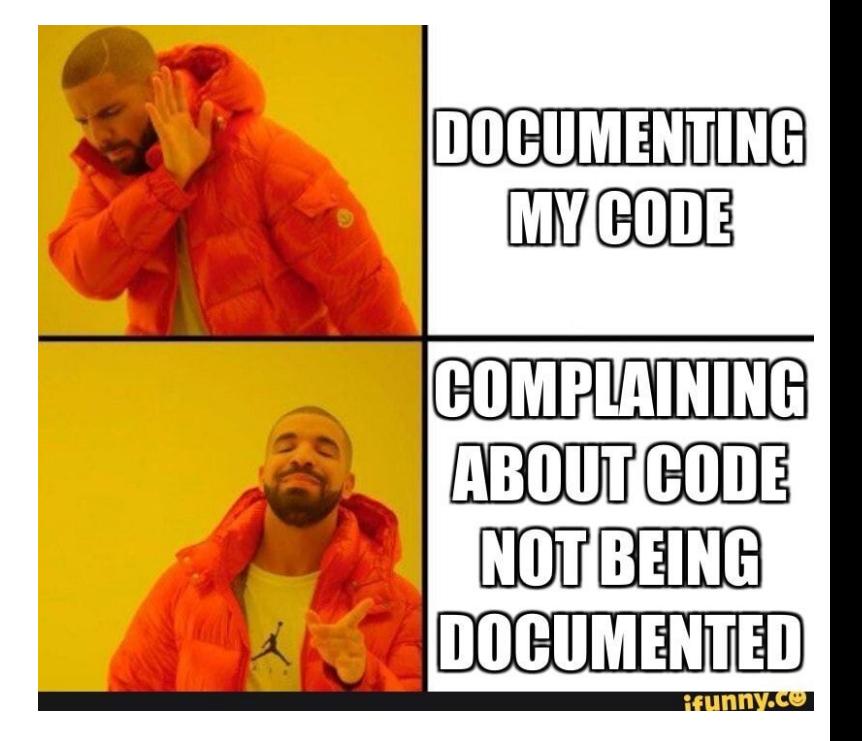

## ChatGPT is your friend

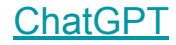

## **Introducing ChatGPT**

We've trained a model called ChatGPT which interacts in a conversational way. The dialogue format makes it possible for ChatGPT to answer followup questions, admit its mistakes, challenge incorrect premises, and reject inappropriate requests.

Try ChatGPT 7 **Read about ChatGPT Plus** 

Might help with writing code as well as documenting!!!

#### Exercise

Dear ChatGPT, can you help me create a tutorial for using github? I would like to create a new repository with a readme and a gitignore. After that I would like to create a branch called developer where I add sentences to the readme Finally I would like to do a merge to the main branch

- Certainly! I'd be happy to help you create a tutorial for using GitHub. Here's a step-by-step quide for achieving the tasks you mentioned:
- 1. Sign up for GitHub:
	- \* Visit the GitHub website (https://github.com) and sign up for a new account if you haven't done so already.
	- \* Follow the instructions to complete the account creation process.
- 2. Create a new repository:
	- \* Once you're logged in, click on the "+" icon at the top right corner of the page.
	- \* Select "New repository" from the dropdown menu.
	- \* Enter a name for your repository, choose whether it should be public or private, and provide an optional description.
	- \* Check the "Initialize this repository with a README" option to create a README file automatically.
	- \* You can also choose to add a gitignore file for a specific programming language by selecting the appropriate option from the dropdown menu.
	- \* Click on the "Create repository" button to create the new repository.

#### **Create a new repository**

A repository contains all project files, including the revision history. Already have a project repository elsewhere? Import a repository.

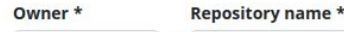

IceCubeSummerSchool2023  $\sum$  psavina  $\sim$ 

#### O IceCubeSummerSchool2023 is available

Great repository names are short and memorable. Need inspiration? How about shiny-octo-giggle?

**Description** (optional)

A simple exercise

#### Public ₽  $\bullet$

Anyone on the internet can see this repository. You choose who can commit.

e Private You choose who can see and commit to this repository.

#### Initialize this repository with:

#### Add a README file

This is where you can write a long description for your project. Learn more about READMEs.

#### Add .gitignore

.qitiqnore template: Python -

Choose which files not to track from a list of templates. Learn more about ignoring files.

#### Choose a license

License: GNU General Public License v3.0 -

A license tells others what they can and can't do with your code. Learn more about licenses.

This will set  $\mathbb{P}$  main as the default branch. Change the default name in your settings.

(i) You are creating a public repository in your personal account.

Check out Aswathi's tutorial tomorrow, she's doing a more complete exercise!!!

#### **Exercise**

- 3. Clone the repository:
	- On the repository page, click on the "Code" button.
	- \* Copy the repository URL.
	- \* Open a terminal or command prompt on your local machine.
	- \* Navigate to the directory where you want to clone the repository.
	- \* Run the following command, replacing '<**repository-url>**' with the URL you copied:

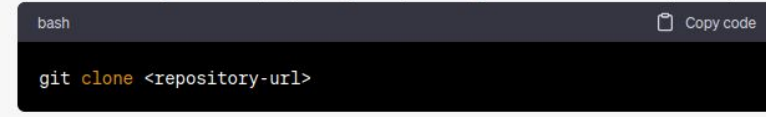

- \* This will create a local copy of the repository on your machine.
- 4. Create a new branch:
	- \* Open a terminal or command prompt and navigate to the repository's directory.
	- Run the following command to create a new branch called "developer":

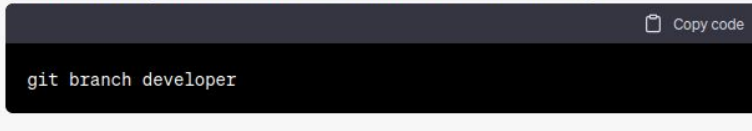

\* Switch to the new branch with the following command:

 $\Box$  Copy code

git checkout developer

- 5. Edit the README file:
	- \* Open the README file in a text editor of your choice.
	- \* Add the sentences or any other content you want to include.
	- \* Save the file.

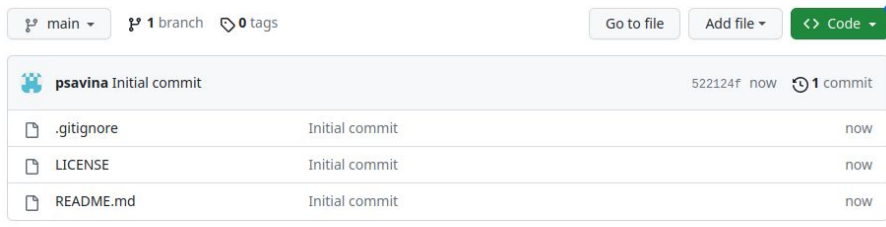

**README** md

#### IceCubeSummerSchool2023

A simple exercise

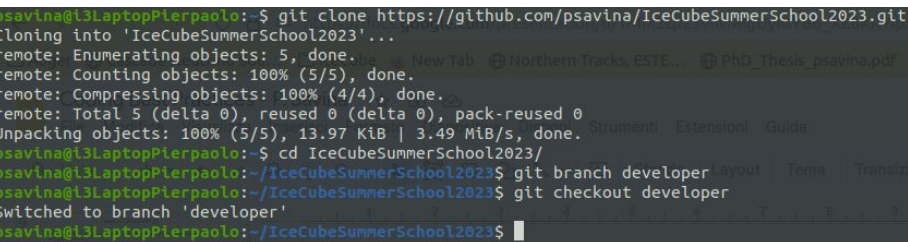

ceCubeSummerSchool202 A simple exercise

I Like Pizza!

#### **Exercise**

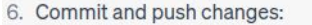

- \* Go back to the terminal or command prompt.
- \* Run the following command to stage the changes you made:

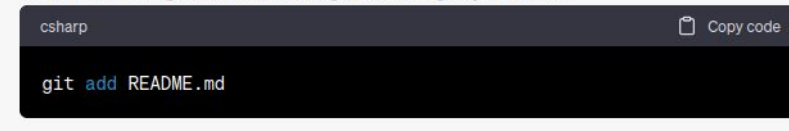

\* Commit the changes with a descriptive message:

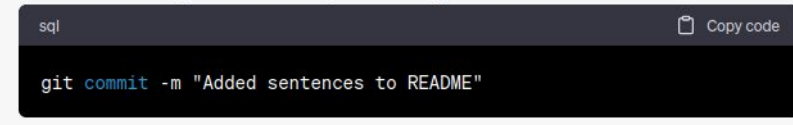

\* Push the changes to the remote repository:

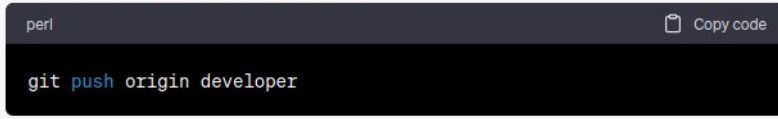

- 7. Merge the branch to the main branch:
	- \* Go to the repository's page on GitHub.
	- \* Click on the "Pull requests" tab.
	- \* Click on the "New pull request" button.
	- \* Set the base branch to "main" and the compare branch to "developer".
	- \* Review the changes and add a description for the pull request.
	- \* Click on the "Create pull request" button.
	- \* If there are no conflicts, click on the "Merge pull request" button to merge the changes into the main branch.

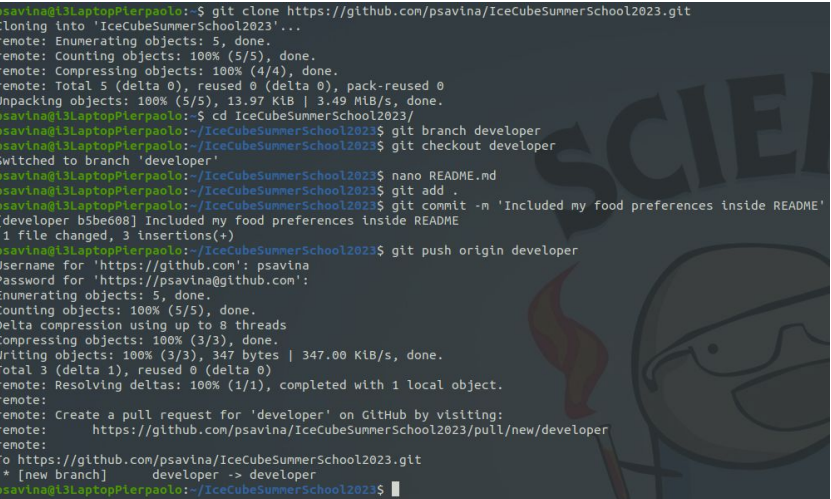

#### Comparing changes

Choose two branches to see what's changed or to start a new pull request. If you need to, you can also compare across forks.

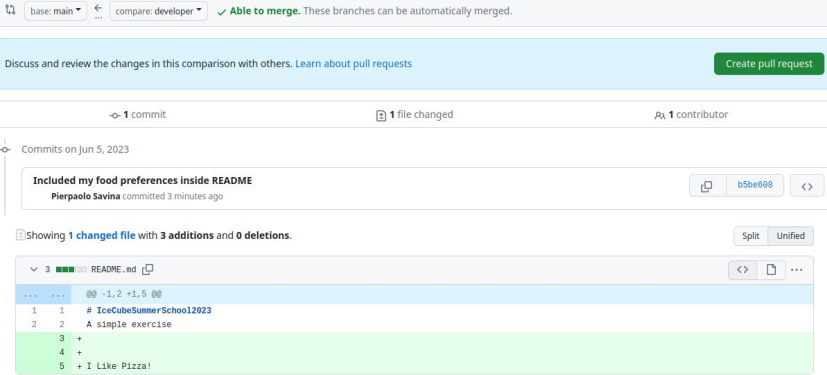

- #software in the IceCube Slack for any questions/errors with code.
- Also ask in your Working Group channels (do this first!)
- Go to #icecube-it for any hardware-related issues.
- When in doubt, ask!
- Learn and use GitHub now so you don't have to during a code review!

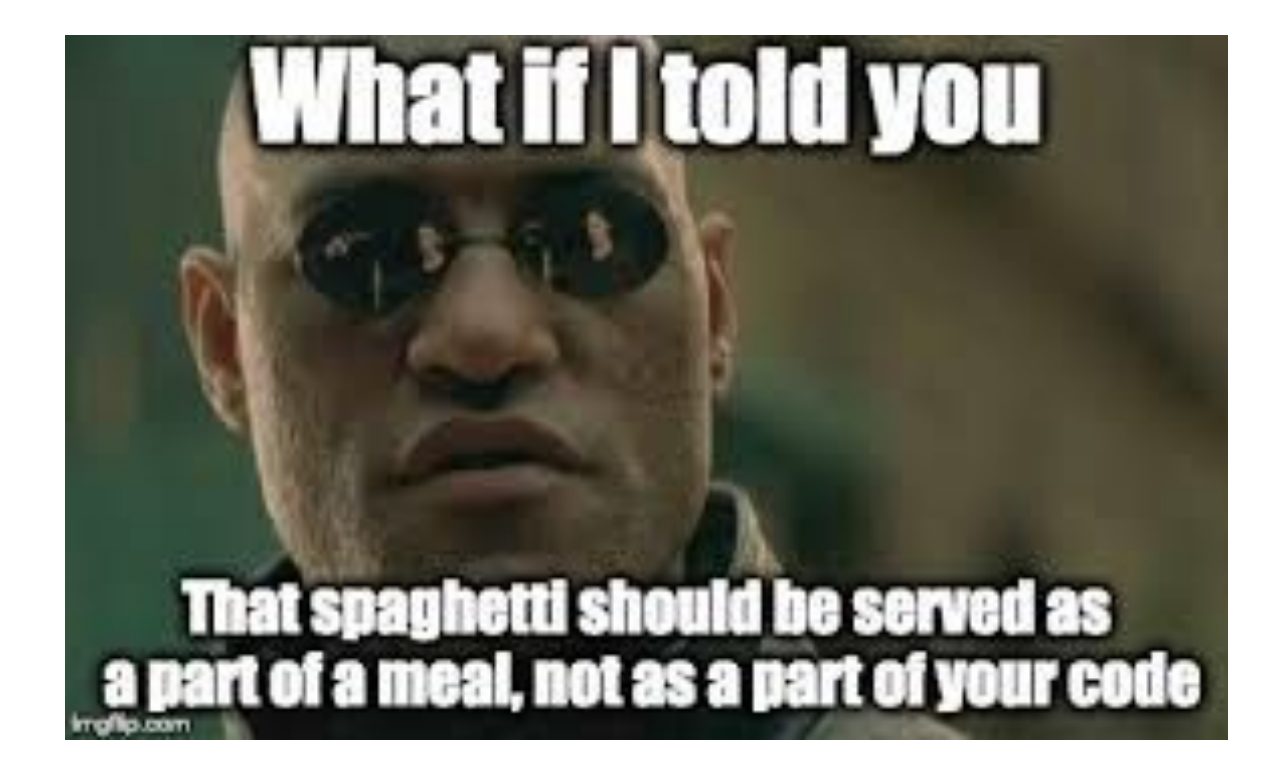